# **ICI10-BP INTERFACE DE COMUNICAÇÃO BLUETOOTH® PROFIBUS**

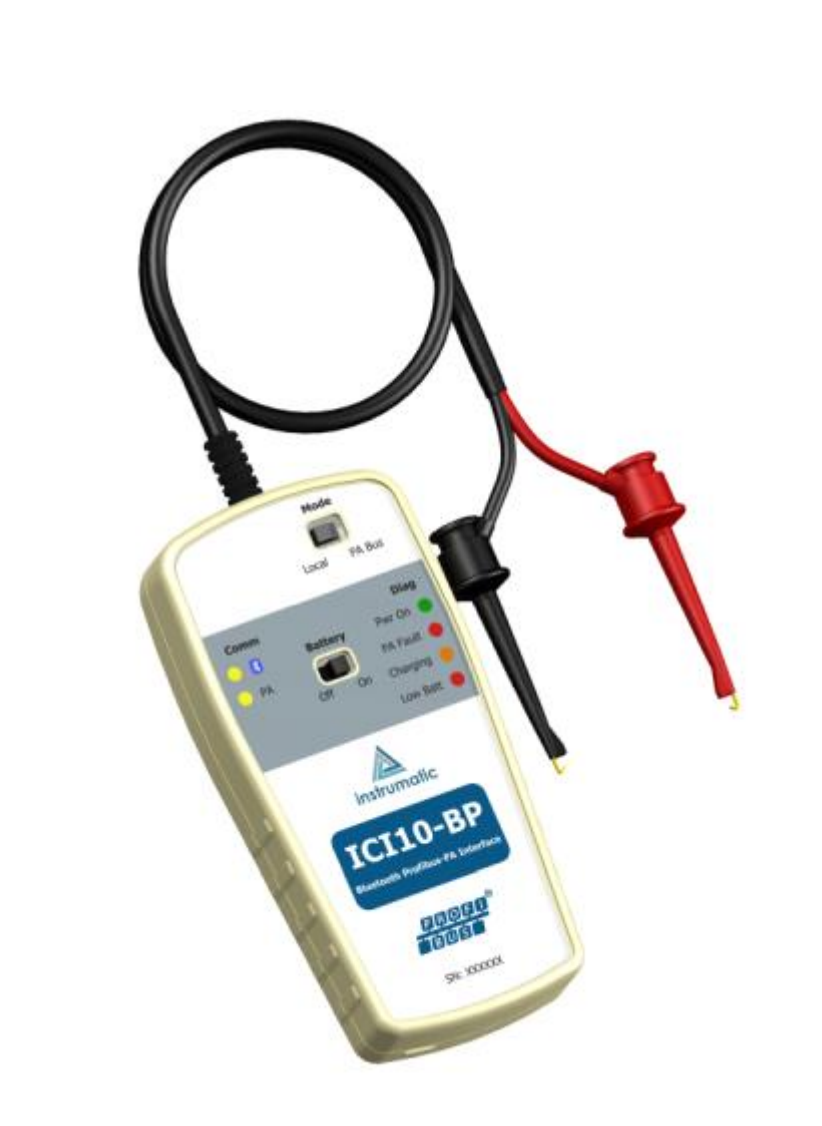

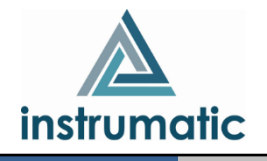

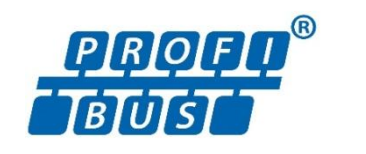

#### **COPYRIGHT**

*Todos os direitos reservados, inclusive traduções, reimpressões, reproduções integrais ou parciais deste manual, concessão de patente ou registro de modelo de utilização/projeto.*

\_\_\_\_\_\_\_\_\_\_\_\_\_\_\_\_\_\_\_\_\_\_\_\_\_\_\_\_\_\_\_\_\_\_\_\_\_\_\_\_\_\_\_\_\_\_\_\_\_\_\_\_\_\_\_\_\_\_\_\_\_\_\_\_\_\_\_\_\_\_\_\_\_\_\_\_\_\_\_\_\_\_\_\_\_\_\_\_\_\_\_\_\_\_\_\_\_\_\_\_\_\_\_\_\_\_\_\_\_\_\_\_\_\_\_\_\_\_\_\_\_\_\_\_\_\_

*Nenhuma parte deste manual pode ser reproduzida, copiada, processada ou transmitida de qualquer maneira e em qualquer meio (fotocópia, digitalização, etc.) sem a autorização expressa da*  **Instrumatic Medição e Controle LTDA***, nem mesmo para objetivo de treinamento ou sistemas eletrônicos.*

*PROFIBUS® é uma marca registrada da PROFIBUS International.*

#### **NOTA IMPORTANTE**

*Revisamos este manual com muito critério para manter sua conformidade com as versões de hardware e software aqui descritos. Contudo, devido à dinâmica de desenvolvimento e atualizações de versões, a possibilidade de desvios técnicos não pode ser descartada. Não podemos aceitar qualquer responsabilidade pela completa conformidade deste material.*

*A Instrumatic reserva-se o direito de, sem aviso prévio, introduzir modificações e aperfeiçoamentos de qualquer natureza em seus produtos, sem incorrer, em nenhuma hipótese, na obrigação de efetuar essas mesmas modificações nos produtos já vendidos.*

*As informações contidas neste manual são atualizadas frequentemente. Por isso, quando for utilizar um novo produto, por favor verifique a última versão do manual pela Internet através do site [www.instrumatic.com.br,](http://www.instrumatic.com.br/) onde ele pode ser baixado.* 

*Você cliente é muito importante para nós. Sempre seremos gratos por qualquer sugestão de melhorias, assim como de novas ideias, que poderão ser enviadas para o email: [instrumatic@instrumatic.com.br,](mailto:instrumatic@instrumatic.com.br) preferencialmente com o título "Sugestões".*

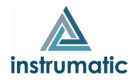

# ÍNDICE

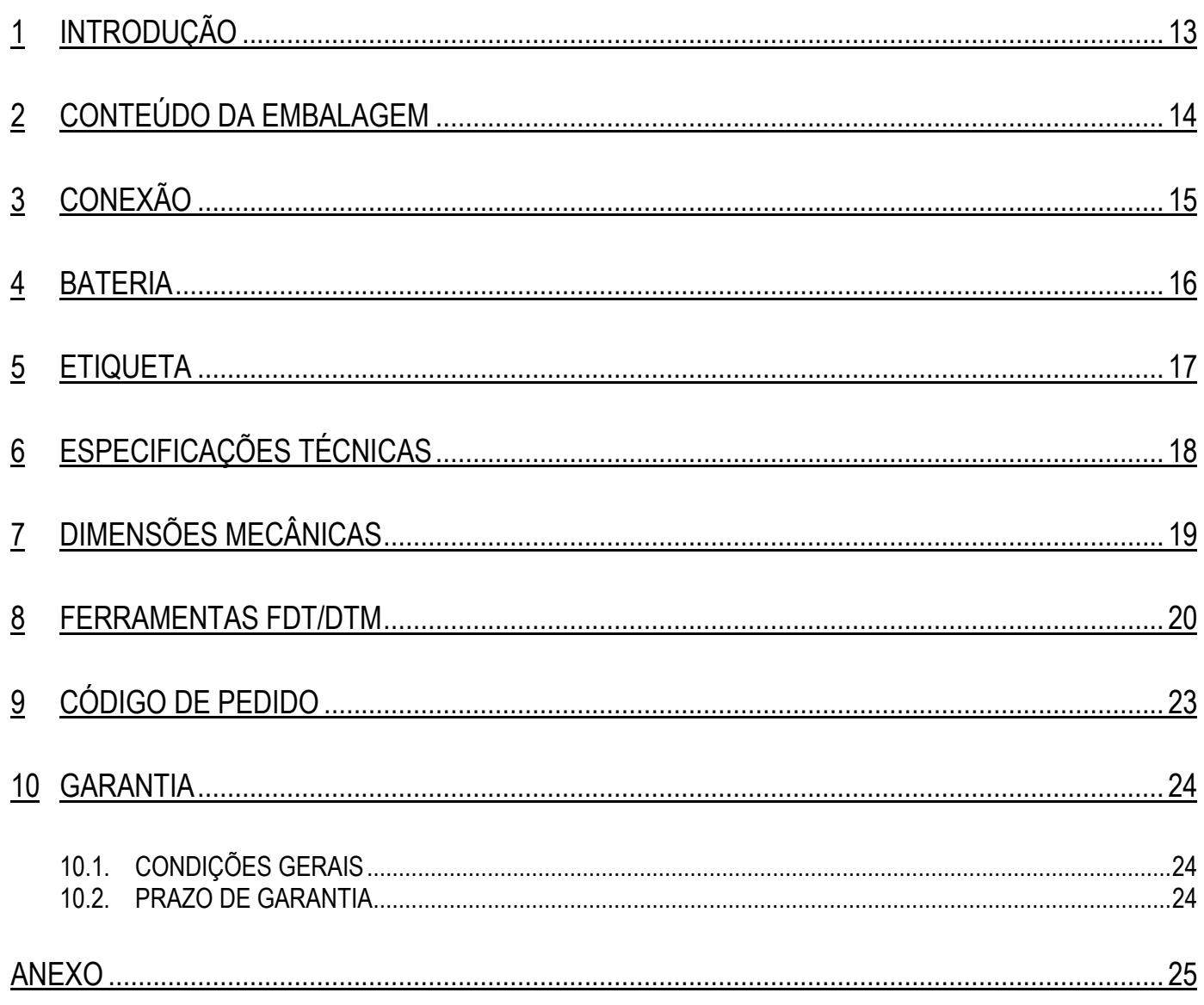

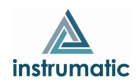

# **ATENÇÃO**

**1**  *contidas neste manual sejam seguidas fielmente. O fabricante não se responsabiliza por danos ou É extremamente importante que todas as instruções de segurança, instalação e operação mau funcionamento causados por uso impróprio deste equipamento.*

\_\_\_\_\_\_\_\_\_\_\_\_\_\_\_\_\_\_\_\_\_\_\_\_\_\_\_\_\_\_\_\_\_\_\_\_\_\_\_\_\_\_\_\_\_\_\_\_\_\_\_\_\_\_\_\_\_\_\_\_\_\_\_\_\_\_\_\_\_\_\_\_\_\_\_\_\_\_\_\_\_\_\_\_\_\_\_\_\_\_\_\_\_\_\_\_\_\_\_\_\_\_\_\_\_\_\_\_\_\_\_\_\_\_\_\_\_\_\_\_\_\_\_\_\_\_

*Deve-se seguir rigorosamente as normas e boas práticas relativas à instalação, garantindo corretos aterramento, isolação de ruídos e boa qualidade de cabos e conexões, a fim de proporcionar o melhor desempenho e durabilidade ao equipamento.*

*Atenção redobrada deve ser considerada em relação a instalações em áreas classificadas e perigosas, quando aplicáveis.*

# **PROCEDIMENTOS DE SEGURANÇA**

- *Designar apenas pessoas qualificadas, treinadas e familiarizadas com o processo e os equipamentos;*
- *Instalar o equipamento apenas em áreas compatíveis com o seu funcionamento, com as devidas conexões e proteções;*
- *Utilizar os devidos equipamentos de segurança para qualquer manuseio do equipamento em campo;*
- *Desligar a energia da área antes da instalação do equipamento.*

# **SIMBOLOGIA UTILIZADA NESTE MANUAL**

*Cuidado - indica risco ou fontes de erro*

*Informação Importante*

*Risco Geral ou Específico*

*Perigo de Choque Elétrico*

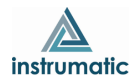

#### **INFORMAÇÕES GERAIS**

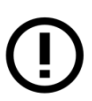

*A Instrumatic Medição e Controle LTDA garante o funcionamento deste equipamento, de acordo com as descrições contidas em seu manual, assim como em características técnicas, não garantindo seu desempenho integral em aplicações particulares.*

\_\_\_\_\_\_\_\_\_\_\_\_\_\_\_\_\_\_\_\_\_\_\_\_\_\_\_\_\_\_\_\_\_\_\_\_\_\_\_\_\_\_\_\_\_\_\_\_\_\_\_\_\_\_\_\_\_\_\_\_\_\_\_\_\_\_\_\_\_\_\_\_\_\_\_\_\_\_\_\_\_\_\_\_\_\_\_\_\_\_\_\_\_\_\_\_\_\_\_\_\_\_\_\_\_\_\_\_\_\_\_\_\_\_\_\_\_\_\_\_\_\_\_\_\_\_

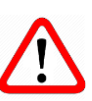

*O operador deste equipamento é responsável pela observação de todos os aspectos de segurança e prevenção de acidentes aplicáveis durante a execução das tarefas contidas neste manual.*

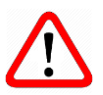

*Falhas que possam ocorrer no sistema, que causem danos à propriedade ou lesões a pessoas, devem ser prevenidas adicionalmente por meios externos que permitam uma saída segura para o sistema.*

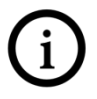

*Este equipamento deve ser utilizado somente com os fins e métodos propostos neste manual.*

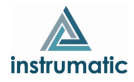

#### <span id="page-5-0"></span>**1 INTRODUÇÃO**

A **ICI10-BP** é uma interface de comunicação Profibus-PA, integrante da família de interfaces da *Instrumatic Medição e Controle LTDA* que proporciona a conexão de qualquer equipamento PROFIBUS-PA com um dispositivo (smartphone/tablet/computador pessoal) baseado em Windows®, via comunicação Bluetooth® .

\_\_\_\_\_\_\_\_\_\_\_\_\_\_\_\_\_\_\_\_\_\_\_\_\_\_\_\_\_\_\_\_\_\_\_\_\_\_\_\_\_\_\_\_\_\_\_\_\_\_\_\_\_\_\_\_\_\_\_\_\_\_\_\_\_\_\_\_\_\_\_\_\_\_\_\_\_\_\_\_\_\_\_\_\_\_\_\_\_\_\_\_\_\_\_\_\_\_\_\_\_\_\_\_\_\_\_\_\_\_\_\_\_\_\_\_\_\_\_\_\_\_\_\_\_\_

A interface utiliza ferramentas FDT/DTM PROFIBUS para configurar, monitorar e calibrar equipamentos Profibus-PA em tempo real.

Este manual fornece instruções detalhadas sobre o hardware da interface ICI10-BP e também demonstra como utilizar a interface junto com as ferramentas FDT/DTM.

Em caso de dúvidas sobre este produto que não estejam contidas neste manual, por favor entre contato com a *Instrumatic Medição e Controle LTDA* através do site [www.instrumatic.com.br](http://www.instrumatic.com.br/).

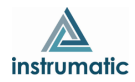

# <span id="page-6-0"></span>**2 CONTEÚDO DA EMBALAGEM**

Verifique se todos os itens a seguir estão inclusos na embalagem:

\_\_\_\_\_\_\_\_\_\_\_\_\_\_\_\_\_\_\_\_\_\_\_\_\_\_\_\_\_\_\_\_\_\_\_\_\_\_\_\_\_\_\_\_\_\_\_\_\_\_\_\_\_\_\_\_\_\_\_\_\_\_\_\_\_\_\_\_\_\_\_\_\_\_\_\_\_\_\_\_\_\_\_\_\_\_\_\_\_\_\_\_\_\_\_\_\_\_\_\_\_\_\_\_\_\_\_\_\_\_\_\_\_\_\_\_\_\_\_\_\_\_\_\_\_\_

- Interface ICI10-BP;
- Cabo conversor USB para micro-USB;
- Carregador USB;
- 2 baterias.

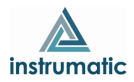

### <span id="page-7-0"></span>**3 CONEXÃO**

A ICI10-BP é um "Modem Profibus" e sua função é interfacear *smartphones/tablets/computadores pessoais,* baseados em *Windows*®, com a rede Profibus-PA através da comunicação Bluetooth® , permitindo a troca de dados entre as partes de acordo com o protocolo Profibus.

\_\_\_\_\_\_\_\_\_\_\_\_\_\_\_\_\_\_\_\_\_\_\_\_\_\_\_\_\_\_\_\_\_\_\_\_\_\_\_\_\_\_\_\_\_\_\_\_\_\_\_\_\_\_\_\_\_\_\_\_\_\_\_\_\_\_\_\_\_\_\_\_\_\_\_\_\_\_\_\_\_\_\_\_\_\_\_\_\_\_\_\_\_\_\_\_\_\_\_\_\_\_\_\_\_\_\_\_\_\_\_\_\_\_\_\_\_\_\_\_\_\_\_\_\_\_

Seu tamanho compacto e o baixo consumo de energia fazem da ICI10-BP uma solução ideal para o protocolo Profibus. Sua robustez faz com que seja uma ferramenta adaptada para qualquer planta ou fábrica, garantindo fácil manuseio pelo usuário.

A interface ICI10-BP é conectada aos aparelhos *smartphones/tablets/computadores* através da conexão Bluetooth® e na rede Profibus através de duas garras, conforme figura 3.1

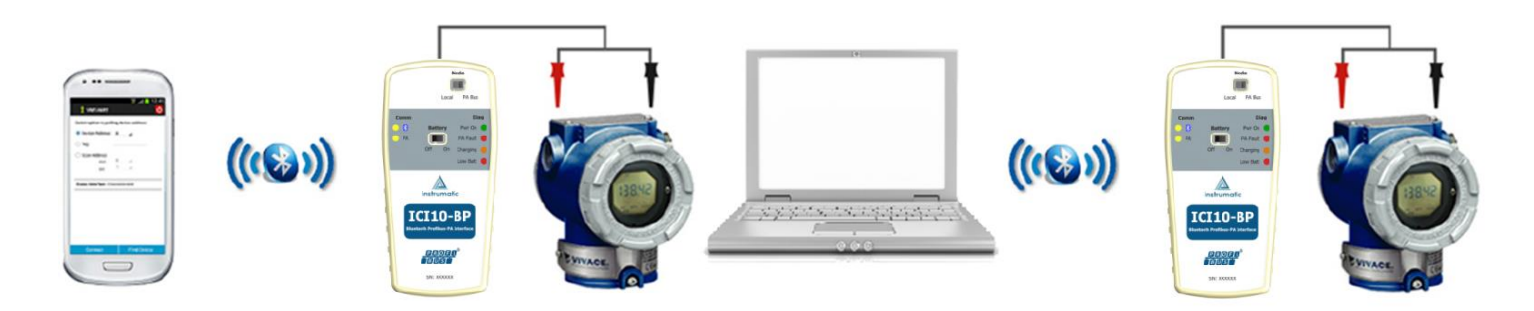

Figura 3.1 – Ligação da interface ICI10-BP.

A conexão física da interface resume-se em apenas um passo:

Coloque as garras no barramento Profibus (mostrado na figura acima).

A ICI10-BP possibilita que o usuário alimente o equipamento Profibus-PA ao qual deseja se comunicar.

A interface ICI10-BP necessita de baterias que são fornecidas pela Instrumatic juntamente a ela. Para ligar a interface, coloque a chave "Battery" na posição "On".

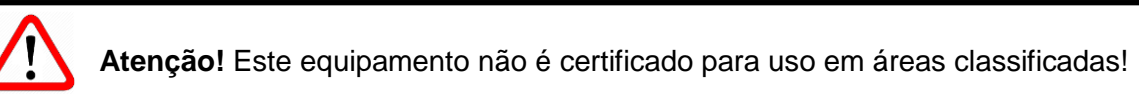

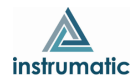

#### <span id="page-8-0"></span>**4 BATERIA**

A interface ICI10-BP necessita de baterias, que são fornecidas pela Instrumatic juntamente à interface. Antes de utilizar a interface pela primeira vez, carregue completamente a bateria. Após a completa carga das baterias, a interface tem seu funcionamento por cerca de 4 horas.

\_\_\_\_\_\_\_\_\_\_\_\_\_\_\_\_\_\_\_\_\_\_\_\_\_\_\_\_\_\_\_\_\_\_\_\_\_\_\_\_\_\_\_\_\_\_\_\_\_\_\_\_\_\_\_\_\_\_\_\_\_\_\_\_\_\_\_\_\_\_\_\_\_\_\_\_\_\_\_\_\_\_\_\_\_\_\_\_\_\_\_\_\_\_\_\_\_\_\_\_\_\_\_\_\_\_\_\_\_\_\_\_\_\_\_\_\_\_\_\_\_\_\_\_\_\_

Para carregar a bateria, utilize o acessório *"Cabo conversor USB para micro-USB".* Conecte o cabo na interface ICI10-BP (micro-USB) e também na porta USB do PC ou carregador fornecido com a interface. Observe se o LED *"Charging"* da interface ICI10-BP pisca durante o carregamento, indicando o carregamento.

**Especificações da bateria: Bateria Recarregável Li-ion 3.7 V / 700 mAh a 3800 mAh.**

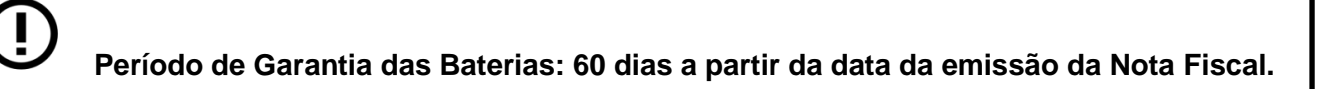

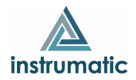

## <span id="page-9-0"></span>**5 ETIQUETA**

A ICI10-BP possui uma etiqueta de identificação fixada em sua parte frontal. Veja na tabela 5.1, a especificação de cada item da etiqueta.

\_\_\_\_\_\_\_\_\_\_\_\_\_\_\_\_\_\_\_\_\_\_\_\_\_\_\_\_\_\_\_\_\_\_\_\_\_\_\_\_\_\_\_\_\_\_\_\_\_\_\_\_\_\_\_\_\_\_\_\_\_\_\_\_\_\_\_\_\_\_\_\_\_\_\_\_\_\_\_\_\_\_\_\_\_\_\_\_\_\_\_\_\_\_\_\_\_\_\_\_\_\_\_\_\_\_\_\_\_\_\_\_\_\_\_\_\_\_\_\_\_\_\_\_\_\_

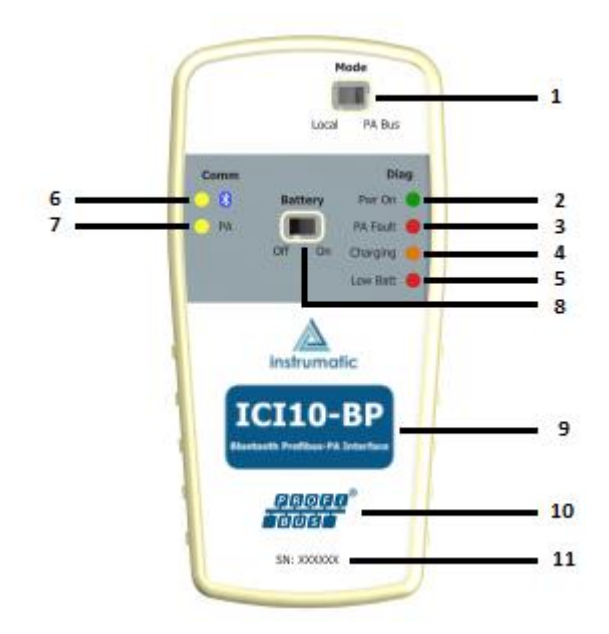

Figura 5.1 – Etiqueta ICI10-BP.

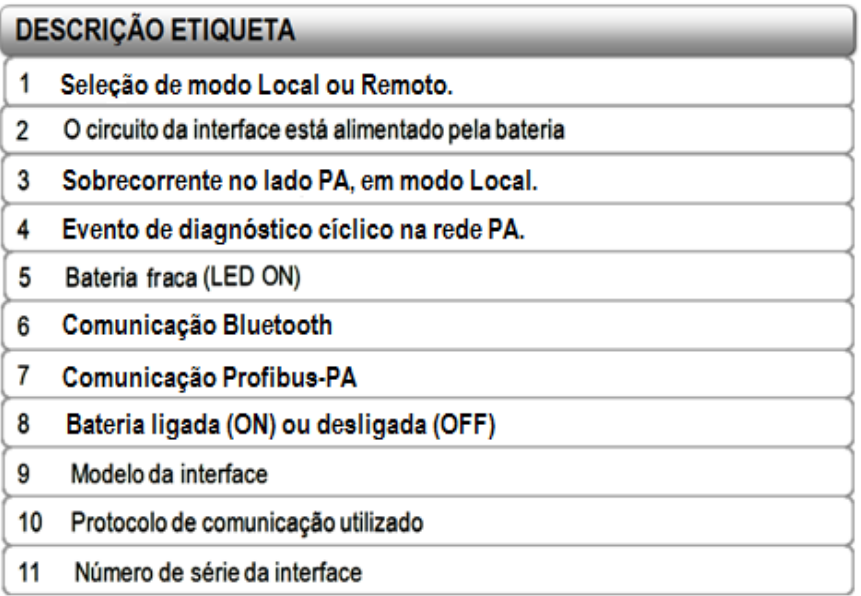

Tabela 5.1 – Descrição da etiqueta ICI10-BP.

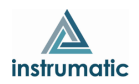

# <span id="page-10-0"></span>**6 ESPECIFICAÇÕES TÉCNICAS**

As principais características técnicas e físicas da interface estão listadas na Tabela 6.1. São referências importantes que devem ser analisadas antes de sua utilização.

\_\_\_\_\_\_\_\_\_\_\_\_\_\_\_\_\_\_\_\_\_\_\_\_\_\_\_\_\_\_\_\_\_\_\_\_\_\_\_\_\_\_\_\_\_\_\_\_\_\_\_\_\_\_\_\_\_\_\_\_\_\_\_\_\_\_\_\_\_\_\_\_\_\_\_\_\_\_\_\_\_\_\_\_\_\_\_\_\_\_\_\_\_\_\_\_\_\_\_\_\_\_\_\_\_\_\_\_\_\_\_\_\_\_\_\_\_\_\_\_\_\_\_\_\_\_

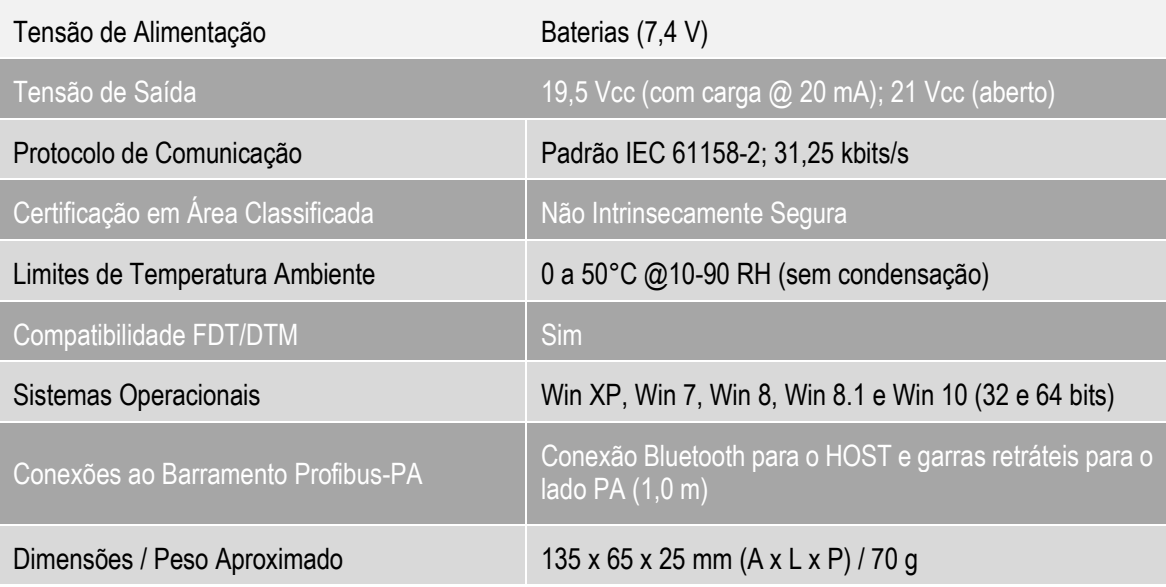

Tabela 6.1 – Dados Técnicos ICI10-BP.

\*\* 1500 Vac entre instrumento e dispositivo Android™ quando o equipamento não está sendo alimentado da interface

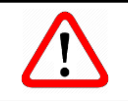

**Atenção!** Este equipamento não é certificado para uso em áreas classificadas!

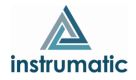

# <span id="page-11-0"></span>**7 DIMENSÕES MECÂNICAS**

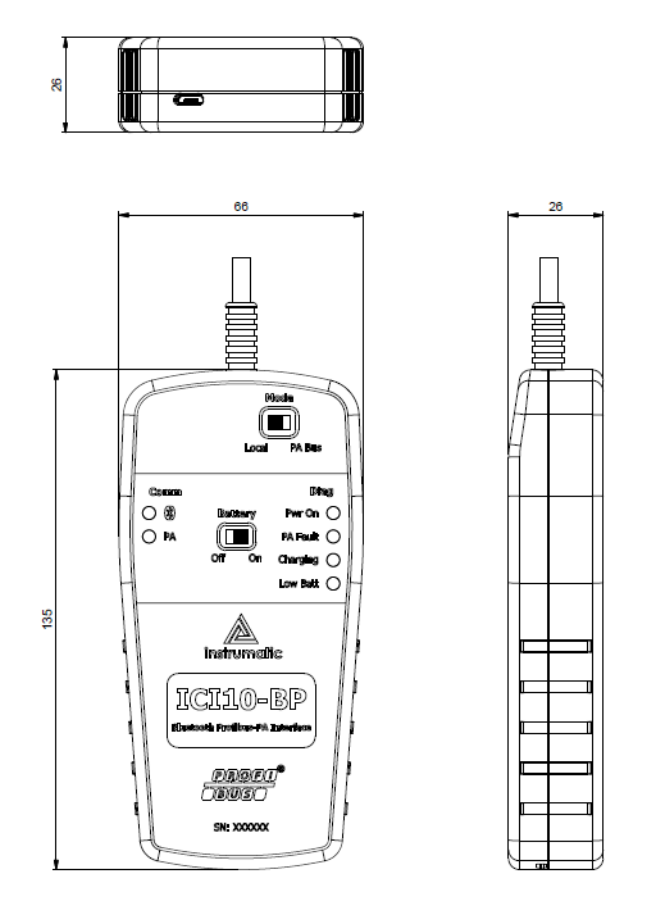

\_\_\_\_\_\_\_\_\_\_\_\_\_\_\_\_\_\_\_\_\_\_\_\_\_\_\_\_\_\_\_\_\_\_\_\_\_\_\_\_\_\_\_\_\_\_\_\_\_\_\_\_\_\_\_\_\_\_\_\_\_\_\_\_\_\_\_\_\_\_\_\_\_\_\_\_\_\_\_\_\_\_\_\_\_\_\_\_\_\_\_\_\_\_\_\_\_\_\_\_\_\_\_\_\_\_\_\_\_\_\_\_\_\_\_\_\_\_\_\_\_\_\_\_\_\_

Figura 7.1 – Dimensões mecânicas da ICI10-BP.

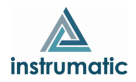

#### <span id="page-12-0"></span>**8 FERRAMENTAS FDT/DTM**

A ICI10-BP trabalha com qualquer ferramenta Profibus na plataforma Windows® que utilize a porta serial, sendo bastante utilizada em ferramentas FDT/DTM.

\_\_\_\_\_\_\_\_\_\_\_\_\_\_\_\_\_\_\_\_\_\_\_\_\_\_\_\_\_\_\_\_\_\_\_\_\_\_\_\_\_\_\_\_\_\_\_\_\_\_\_\_\_\_\_\_\_\_\_\_\_\_\_\_\_\_\_\_\_\_\_\_\_\_\_\_\_\_\_\_\_\_\_\_\_\_\_\_\_\_\_\_\_\_\_\_\_\_\_\_\_\_\_\_\_\_\_\_\_\_\_\_\_\_\_\_\_\_\_\_\_\_\_\_\_\_

Abaixo a descrição dos principais passos para configurar e comunicar com a ICI10-BP no Windows**®**. Antes de iniciar o procedimento, certifique-se de que o computador possua Bluetooth, caso não tenha, é necessário usar um adaptador Bluetooth.

O primeiro passo é encontrar via conexão Bluetooth a interface ICI10-BP e executar o pareamento. Para isso, entre no Painel de Controle do Windows**®** e abra a opção *Dispositivos e impressoras*. Clique com botão contrário do mouse na tela e selecione a opção *Adicionar dispositivos e impressoras*.

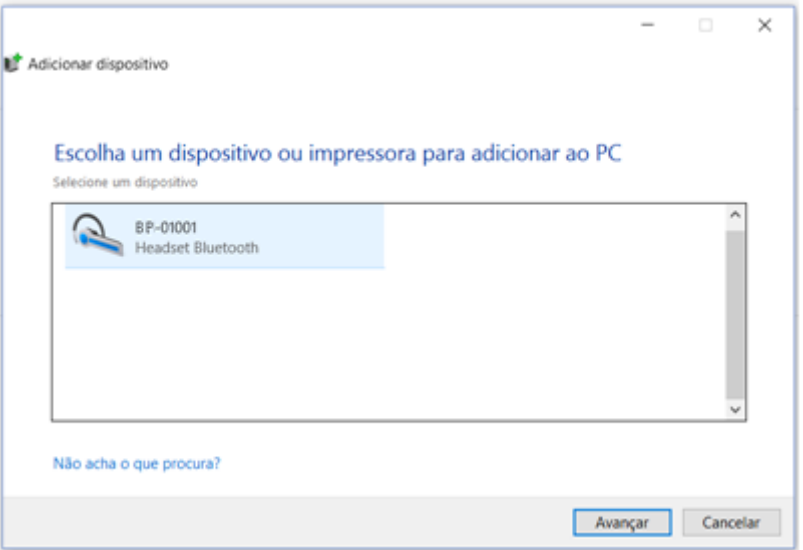

Figura 8.1 – Adicionando um novo dispositivo.

O nome de identificação Bluetooth da interface ICI10-BP é composto pelo nome "BP-" + Código da Interface. Esse código encontra-se descrito na parte interna da tampa da bateria da interface.

Após a interface aparecer na lista de dispositivos, selecione-o e clique no botão avançar. Uma chave aleatória será exibida.

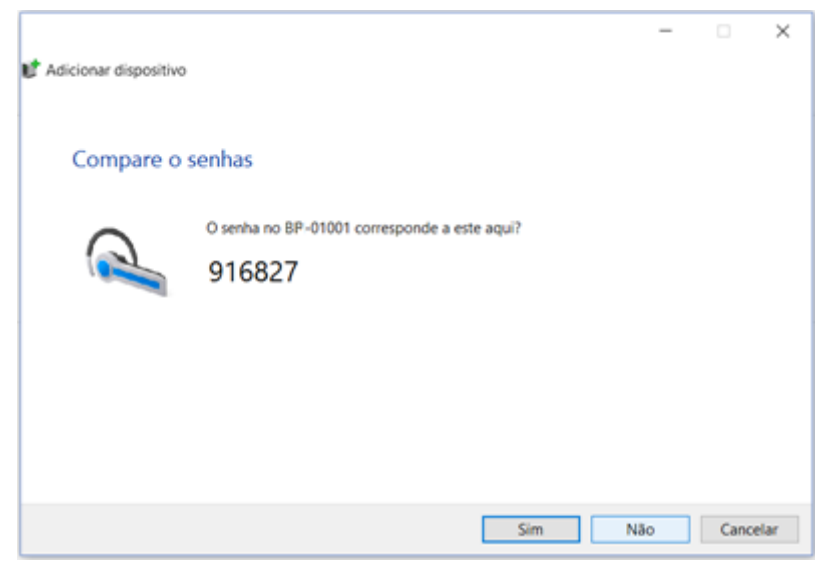

Figura 8.2 – Chave de pareamento da interface ICI10-BP.

Clique no botão *Sim*. Após isso a interface será pareada e será exibida na lista de dispositivos.

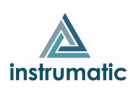

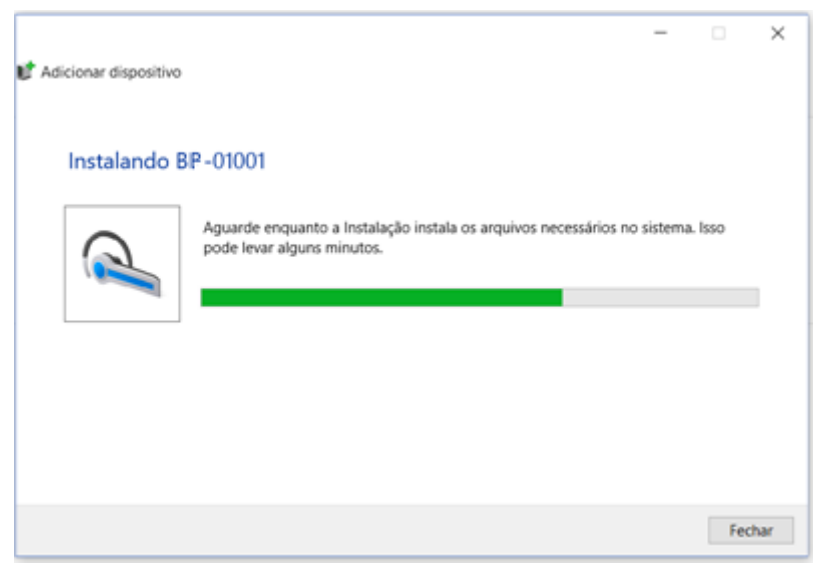

\_\_\_\_\_\_\_\_\_\_\_\_\_\_\_\_\_\_\_\_\_\_\_\_\_\_\_\_\_\_\_\_\_\_\_\_\_\_\_\_\_\_\_\_\_\_\_\_\_\_\_\_\_\_\_\_\_\_\_\_\_\_\_\_\_\_\_\_\_\_\_\_\_\_\_\_\_\_\_\_\_\_\_\_\_\_\_\_\_\_\_\_\_\_\_\_\_\_\_\_\_\_\_\_\_\_\_\_\_\_\_\_\_\_\_\_\_\_\_\_\_\_\_\_\_\_

Figura 8.3 – Pareando interface ICI10-BP.

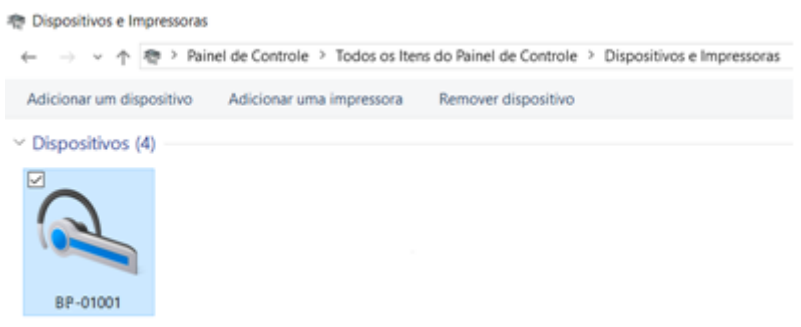

Figura 8.4 – Dispositivo instalado.

Uma porta serial é criada durante o pareamento. Para ver o número da porta serial, clique com botão contrário do mouse em cima do dispositivo pareado e selecione a opção *Propriedades*. Depois clique na aba Hardware. O número da porta serial aparece na opção *Serial Padrão por link Bluetooth*. Esse número da porta serial deve ser utilizado na ferramenta FDT/DTM ou qualquer outra ferramenta que faça seu uso.

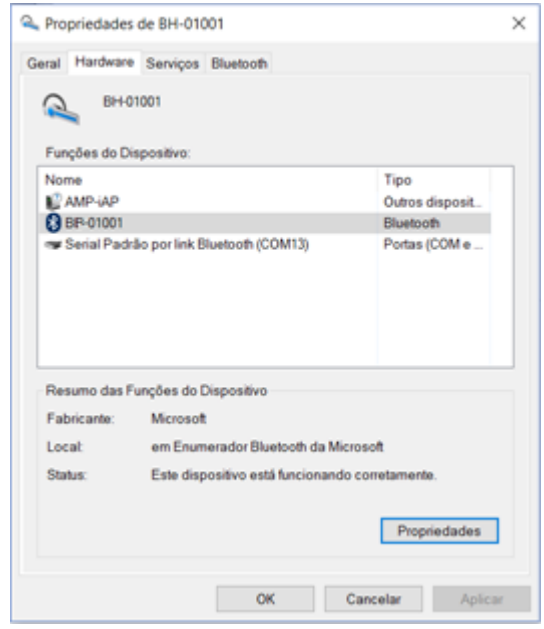

Figura 8.5 – Porta serial criada.

Uma vez pareada a interface, não será necessário realizar este procedimento novamente.

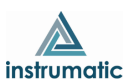

Abaixo temos uma figura demonstrando a configuração da porta serial no DTM de comunicação de uma ferramenta FDT/DTM. A partir desta configuração, o DTM já está apto para comunicar com a interface ICI10-BP. Certifique-se de que a interface está ligada e configurada corretamente.

\_\_\_\_\_\_\_\_\_\_\_\_\_\_\_\_\_\_\_\_\_\_\_\_\_\_\_\_\_\_\_\_\_\_\_\_\_\_\_\_\_\_\_\_\_\_\_\_\_\_\_\_\_\_\_\_\_\_\_\_\_\_\_\_\_\_\_\_\_\_\_\_\_\_\_\_\_\_\_\_\_\_\_\_\_\_\_\_\_\_\_\_\_\_\_\_\_\_\_\_\_\_\_\_\_\_\_\_\_\_\_\_\_\_\_\_\_\_\_\_\_\_\_\_\_\_

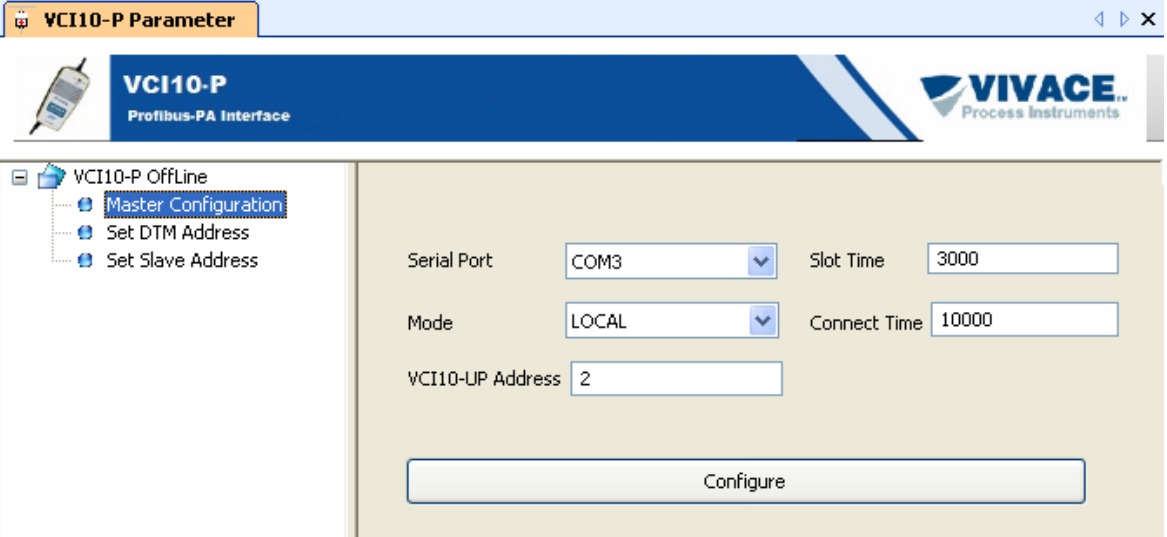

Figura 8.6 – Configuração da porta serial na ferramenta FDT/DTM.

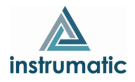

# <span id="page-15-0"></span>**9 CÓDIGO DE PEDIDO**

#### **ICI10** Interface de Comunicação

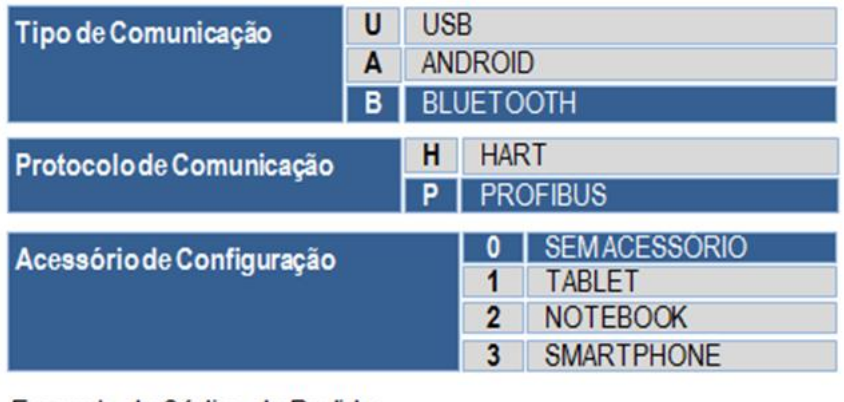

\_\_\_\_\_\_\_\_\_\_\_\_\_\_\_\_\_\_\_\_\_\_\_\_\_\_\_\_\_\_\_\_\_\_\_\_\_\_\_\_\_\_\_\_\_\_\_\_\_\_\_\_\_\_\_\_\_\_\_\_\_\_\_\_\_\_\_\_\_\_\_\_\_\_\_\_\_\_\_\_\_\_\_\_\_\_\_\_\_\_\_\_\_\_\_\_\_\_\_\_\_\_\_\_\_\_\_\_\_\_\_\_\_\_\_\_\_\_\_\_\_\_\_\_\_\_

Exemplo de Código de Pedido:

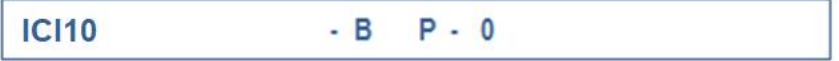

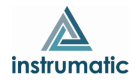

#### <span id="page-16-0"></span>**10 GARANTIA**

#### <span id="page-16-1"></span>**10.1. CONDIÇÕES GERAIS**

A *Instrumatic* garante seus equipamentos contra qualquer tipo de defeito na fabricação ou qualidade de seus componentes. Problemas causados por mau uso, instalação incorreta ou condições extremas de exposição do equipamento não são cobertos por esta garantia.

\_\_\_\_\_\_\_\_\_\_\_\_\_\_\_\_\_\_\_\_\_\_\_\_\_\_\_\_\_\_\_\_\_\_\_\_\_\_\_\_\_\_\_\_\_\_\_\_\_\_\_\_\_\_\_\_\_\_\_\_\_\_\_\_\_\_\_\_\_\_\_\_\_\_\_\_\_\_\_\_\_\_\_\_\_\_\_\_\_\_\_\_\_\_\_\_\_\_\_\_\_\_\_\_\_\_\_\_\_\_\_\_\_\_\_\_\_\_\_\_\_\_\_\_\_\_

Alguns equipamentos podem ser reparados com a troca de peças sobressalente pelo próprio usuário, porém é extremamente recomendável que o mesmo seja encaminhado à *Instrumatic* para diagnóstico e manutenção em casos de dúvida ou impossibilidade de correção pelo usuário.

Para maiores detalhes sobre a garantia dos produtos veja o termo geral de garantia no site da Instrumatic (www.instrumatic.com.br).

#### <span id="page-16-2"></span>**10.2. PRAZO DE GARANTIA**

A *Instrumatic* garante as condições ideais de funcionamento de seus equipamentos pelo período de 2 anos, com total apoio ao cliente no que diz respeito a dúvidas de instalação, operação e manutenção para o melhor aproveitamento do equipamento.

É importante ressaltar que, mesmo após o período de garantia se expirar, a equipe de assistência ao usuário *Instrumatic* estará pronta para auxiliar o cliente com o melhor serviço de apoio e oferecendo as melhores soluções para o sistema instalado.

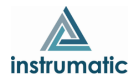

#### <span id="page-17-0"></span>**ANEXO**

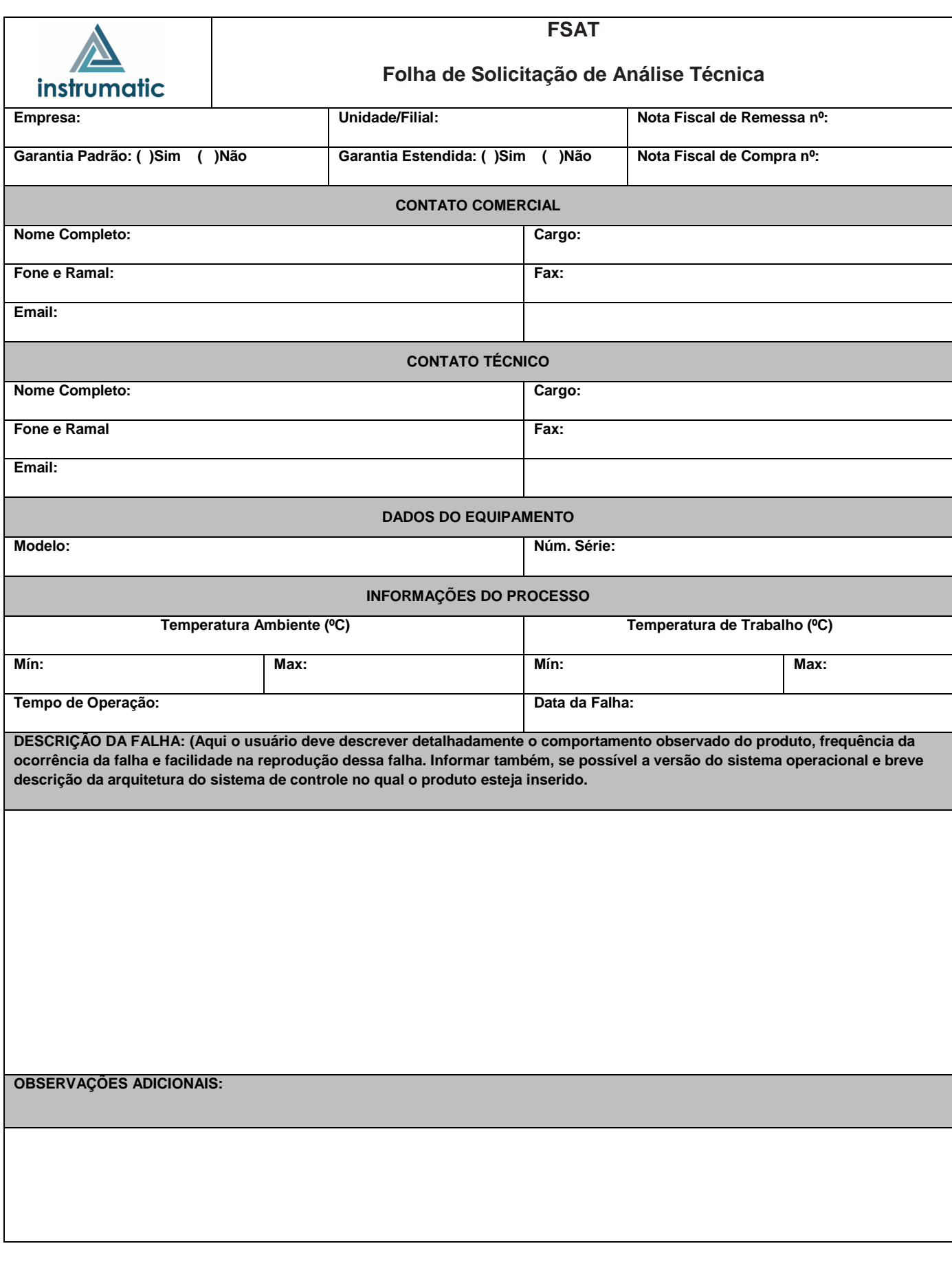

\_\_\_\_\_\_\_\_\_\_\_\_\_\_\_\_\_\_\_\_\_\_\_\_\_\_\_\_\_\_\_\_\_\_\_\_\_\_\_\_\_\_\_\_\_\_\_\_\_\_\_\_\_\_\_\_\_\_\_\_\_\_\_\_\_\_\_\_\_\_\_\_\_\_\_\_\_\_\_\_\_\_\_\_\_\_\_\_\_\_\_\_\_\_\_\_\_\_\_\_\_\_\_\_\_\_\_\_\_\_\_\_\_\_\_\_\_\_\_\_\_\_\_\_\_\_

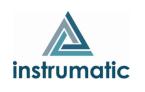

\_\_\_\_\_\_\_\_\_\_\_\_\_\_\_\_\_\_\_\_\_\_\_\_\_\_\_\_\_\_\_\_\_\_\_\_\_\_\_\_\_\_\_\_\_\_\_\_\_\_\_\_\_\_\_\_\_\_\_\_\_\_\_\_\_\_\_\_\_\_\_\_\_\_\_\_\_\_\_\_\_\_\_\_\_\_\_\_\_\_\_\_\_\_\_\_\_\_\_\_\_\_\_\_\_\_\_\_\_\_\_\_\_\_\_\_\_\_\_\_\_\_\_\_\_\_

#### **INSTRUMATIC MEDIÇÃO E** CONTROLE LTDA (MATRIZ)

RUA TABAPUÃ, 594 SL 70 ITAIM BIBI - SÃO PAULO - SP CEP 04533-002 FONE: (11) INSTRUMATIC@INSTRUMATIC.COM.BR

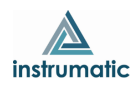